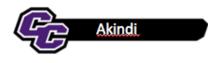

Akindi is a software program that enables you to create bubble sheets and upload the answer sheets to Blackboard.

There are several steps to activating and using Akindi for test taking:

- 1. Add Akindi to your Blackboard Course and Launch Akindi
- 2. Create Assessment
- 3. Print Bubble Sheets
- 4. Scan Bubble Sheets
- 5. Upload to Akindi
- 6. Send Grades to Blackboard

# 1. Add Akindi to your Blackboard Course and Launch Akindi

From within any Content Area, you will need to add a link to the Akindi Software. This is for faculty use only. Students will not need to access this from Blackboard.

Click on Tools/Akindi: print and score bubble sheets:

| Tools ~ Partner Content                  |
|------------------------------------------|
| Discussion Board                         |
| Blogs                                    |
| Journals                                 |
| Wikis                                    |
| Groups                                   |
| Tools Area                               |
| McGraw-Hill Content                      |
| WileyPLUS                                |
| Pearson's MyLab & Mastering<br>(Content) |
| Achievements                             |
| Akindi:print and score bubble sheets     |
| More Tools                               |

Type in the name Akindi and click Submit:

| •••  | lame   | Э   |   |                  | Akindi  |   |      |    |    |   |                  |                  |    |     |    |    |   |     |         |       |   |       |     |   |  |  |
|------|--------|-----|---|------------------|---------|---|------|----|----|---|------------------|------------------|----|-----|----|----|---|-----|---------|-------|---|-------|-----|---|--|--|
| Colo | r of I | Nam | е |                  |         | B | lack |    |    |   |                  |                  |    |     |    |    |   |     |         |       |   |       |     |   |  |  |
| Desc | ripti  | on  |   |                  |         |   |      |    |    |   |                  |                  |    |     |    |    |   |     |         |       |   |       |     |   |  |  |
| Т    | T      | T   | Ŧ | Parag            | graph 🛊 | A | rial |    | \$ | 3 | (12              | pt)              | \$ | ≣   | *  | E  | • | r · | • -     | . 🖵   | i | 23    | \$  |   |  |  |
| Ж    |        | Û   | Q | 5                |         | 3 |      |    | =  | _ | $\mathbf{T}^{x}$ | $\mathbf{T}_{x}$ | ð  | 2's | ۲ſ | ¶٩ | - |     | <br>- [ | ABC . | • |       |     |   |  |  |
| Ο    | Ø      | 2.0 | Þ | $\mathbf{f}_x$ • | Mashups | * | T    | 66 | ©  | ٢ | \$               | ▦                |    |     |    |    |   |     |         |       |   | HTML  | CSS |   |  |  |
|      |        |     |   |                  |         |   |      |    |    |   |                  |                  |    |     |    |    |   |     |         |       |   |       |     |   |  |  |
| Path | :p     |     |   |                  |         |   |      |    |    |   |                  |                  |    |     |    |    |   |     |         |       | v | Vords | :0  | 4 |  |  |

You will see a Link for Akindi in Blackboard. It is recommended that you hide this from students by clicking on the down arrow, choosing Edit, and Select No next to "Permit Users to View this Content"

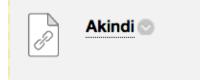

Click on that link and click on Launch:

| Launch LTI Link                                          |        |
|----------------------------------------------------------|--------|
|                                                          |        |
| CONFIRMATION                                             |        |
| This link will launch a LTI tool on an external service. |        |
| Click <b>Cancel</b> to go back.                          | Cancel |

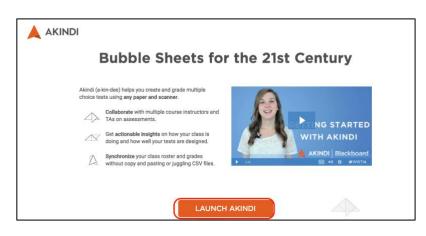

You are now ready to create your assessment.

#### 2. Create Assessment

Click on Create Assessment in the upper right-hand corner of the screen:

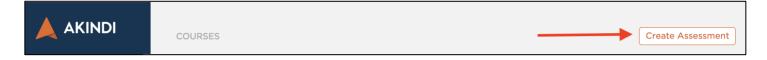

Give your Test a name, select the number of questions, click on Prefill Student Information and click Continue:

| < BACK                                 | × CLOSE                                                                                                    |
|----------------------------------------|----------------------------------------------------------------------------------------------------|
| Course Name                            |                                                                                                    |
| Teaching a Hybrid/Online Course Inters | Exam 1 - Teaching a Hybrid/Online Course Intersession 2017                                                                                                    |
| Assessment Name                        | For theme         1         0         0         0         0         0         0         0         0         0         0         0         0         0         0         0         0         0         0         0         0         0         0         0         0         0         0         0         0         0         0         0         0         0         0         0         0         0         0         0         0         0         0         0         0         0         0         0         0         0         0         0         0         0         0         0         0         0         0         0         0         0         0         0         0         0         0         0         0         0         0         0         0         0         0         0         0         0         0         0         0         0         0         0         0         0         0         0         0         0         0         0         0         0         0         0         0         0         0         0         0         0         0         0         0         0        |
| Exam 1                                 | Teaching a Fighted/Online Course Interestation 2010         1         1         1         0         0         0           Data         +         -         0         0         0         0         0         0         0         0         0         0         0         0         0         0         0         0         0         0         0         0         0         0         0         0         0         0         0         0         0         0         0         0         0         0         0         0         0         0         0         0         0         0         0         0         0         0         0         0         0         0         0         0         0         0         0         0         0         0         0         0         0         0         0         0         0         0         0         0         0         0         0         0         0         0         0         0         0         0         0         0         0         0         0         0         0         0         0         0         0         0         0         0         0 |
| Select Layout                          | Student Number         *         *         *         *         *         *         *         *         *         *         *         *         *         *         *         *         *         *         *         *         *         *         *         *         *         *         *         *         *         *         *         *         *         *         *         *         *         *         *         *         *         *         *         *         *         *         *         *         *         *         *         *         *         *         *         *         *         *         *         *         *         *         *         *         *         *         *         *         *         *         *         *         *         *         *         *         *         *         *         *         *         *         *         *         *         *         *         *         *         *         *         *         *         *         *         *         *         *         *         *         *         *         *         *         *             |
| 50 Question A-E                        | $ \begin{array}{c c c c c c c c c c c c c c c c c c c $                                                                                                    |
| Prefill Student Information            | 3.       0.       0.       0.       0.       0.       0.       0.       0.       0.       0.       0.       0.       0.       0.       0.       0.       0.       0.       0.       0.       0.       0.       0.       0.       0.       0.       0.       0.       0.       0.       0.       0.       0.       0.       0.       0.       0.       0.       0.       0.       0.       0.       0.       0.       0.       0.       0.       0.       0.       0.       0.       0.       0.       0.       0.       0.       0.       0.       0.       0.       0.       0.       0.       0.       0.       0.       0.       0.       0.       0.       0.       0.       0.       0.       0.       0.       0.       0.       0.       0.       0.       0.       0.       0.       0.       0.       0.       0.       0.       0.       0.       0.       0.       0.       0.       0.       0.       0.       0.       0.       0.       0.       0.       0.       0.       0.       0.       0.       0.       0.       0. <td< td=""></td<>                                                          |
| Sort printed sheets by                 |                                                                                                    |
| Student Name Student ID                |                                                                                                    |
| Show in title                          |                                                                                                    |
| Course Name Assessment Name            |                                                                                                    |
| Student Name                           | Continue                                                                                                    |

Enter your answer key by clicking on the correct answer for each question and click Continue:

| Enter answer key | Advanced Marking Import                                                                                                    | Upload Questions                                                                                                    |
|------------------|----------------------------------------------------------------------------------------------------|----------------------------------------------------------------------------------------------------|
| 1. A B C D E     | Answer Key - Exam 1 - Teaching a Hybrid/Deline C                                                                                                    | Course Intersection 2017                                                                                                    |
| 2. A B C D E     | First Name<br>Answer Key<br>Lati Name<br>Course Name<br>Teaching a Hybrid/Online Course Interession 2017                                                                                                    | $ \begin{array}{cccccccccccccccccccccccccccccccccccc$                                                                                                    |
| 3. A B C D E     | Date Version Student Number 0 0 0 0 0 0 0 0 0 0 0 0 0 0 0 0 0 0 0                                                                                                    | 6.     ○     ○     ○     11.     ○     ○     ○     ○       7.     ○     ○     ○     ○     ○     ○     ○     ○     ○       8.     ○     ○     ○     ○     ○     ○     ○     ○       8.     ○     ○     ○     ○     ■     32.     ○     ○     ○       8.     ○     ○     ○     ■     33.     ○     ○     ○     ○       8.     ○     ○     ○     ■     33.     ○     ○     ○       8.     ○     ○     ○     ■     34.     ○     ○     ○       10.     ○     ○     ○     □     ■     ■     ○     ○                                                                                                    |
| 4. A B C D E     | h         ·         ·         ·         ·         ·         ·         ·         ·         ·         ·         ·         ·         ·         ·         ·         ·         ·         ·         ·         ·         ·         ·         ·         ·         ·         ·         ·         ·         ·         ·         ·         ·         ·         ·         ·         ·         ·         ·         ·         ·         ·         ·         ·         ·         ·         ·         ·         ·         ·         ·         ·         ·         ·         ·         ·         ·         ·         ·         ·         ·         ·         ·         ·         ·         ·         ·         ·         ·         ·         ·         ·         ·         ·         ·         ·         ·         ·         ·         ·         ·         ·         ·         ·         ·         ·         ·         ·         ·         ·         ·         ·         ·         ·         ·         ·         ·         ·         ·         ·         ·         ·         ·         ·         ·         ·         ·                                                                                                    | 11. $\odot$ $\odot$                                                                                                    |
| 5. A B C D E     | C      C      C | HE         O         O <tho< th="">         O         <tho< th=""> <tho< th=""></tho<></tho<></tho<> |
| 6. A B C D E     | Correct Meansen                                                                                                    | 24 ○ ○ ○ ○ ○ ○ 48 ○ ○ ○ ○ ○<br>28 ○ ○ ○ ○ ○ ○ 98 ○ ○ ○ ○ ○                                                                                                    |
|                  |                                                                                                    |                                                                                                    |
| 8. A B C D E     |                                                                                                    |                                                                                                    |
|                  |                                                                                                    | Skip for now Continue                                                                                                    |

# 3. Print Bubble Sheets

Click on Print bubble sheets

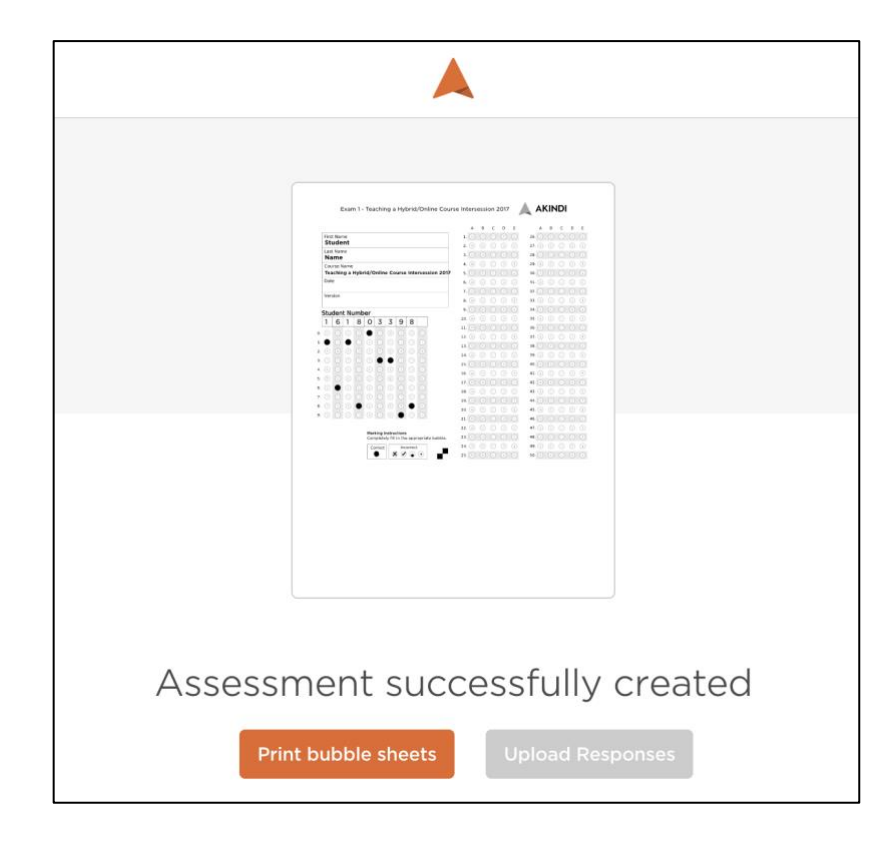

### 4. Scan Bubble Sheets

After students have completed their exam, go to a Printer and Scan the bubble sheets to your email address. You will receive a .pdf file. Save that .pdf to your Desktop.

# 5. Upload to Akindi

Click on Upload Responses:

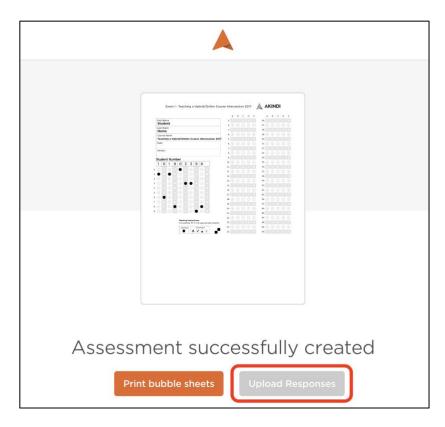

Click on Choose Files, select the .pdf that you saved to the Desktop and click Upload:

| Hint <sup>.</sup> To select |                                                                   |
|-----------------------------|-------------------------------------------------------------------|
|                             | multiple files, hold down the ctrl<br>y and click the file names. |
|                             | sponses in this PDF to be added to<br>nt. (What does that mean?)  |

You will see the software working and a Processing complete! Notification when it has completed. Click on View Results:

|               | $\checkmark$   |             |
|---------------|----------------|-------------|
| Proc          | cessing comple | ete!        |
| 2<br>Uploaded | 2<br>Processed | O<br>Issues |
|               | View Results   |             |
| Uploa         | d more respo   | onses       |

You will see an Overview of the Test Scores. You may also look at Graphs and Responses.

# 6. Send Grades to Blackboard

Click on Send Grades to Blackboard:

| A Teaching a Hybrid/Online Course Intersession 201 | Back to Course                        |
|----------------------------------------------------|---------------------------------------|
| Overview   Graphs   Responses                      | Send Grades to Blackboard     Actions |

You have the option to Create a new assessment or Select an existing assessment. Click on Export:

| Exam 1      |                      |     |
|-------------|----------------------|-----|
| ) Select a  | n existing assessmer | nt: |
| Select a    | a assessment         | \$  |
| Mark out of | (default: 8):        |     |
| 8           |                      |     |

You will see the test scores in Blackboard Grade Center!

You may also choose a number of options under the Actions menu. For example, you can Download the corrected sheets and print those out for Students.

Click on Actions, then click on Download corrected sheets:

| irade           | s to Blackboard                 | Actions - |  |  |  |  |  |  |  |  |  |
|-----------------|---------------------------------|-----------|--|--|--|--|--|--|--|--|--|
|                 | Print bubble sheets             |           |  |  |  |  |  |  |  |  |  |
| 1               | Upload more respons             | es        |  |  |  |  |  |  |  |  |  |
| 111             | View results                    |           |  |  |  |  |  |  |  |  |  |
| *               | Download CSV                    |           |  |  |  |  |  |  |  |  |  |
| *               | Download Question Breakdown CSV |           |  |  |  |  |  |  |  |  |  |
| $\triangleleft$ | Send grades to Blackboard       |           |  |  |  |  |  |  |  |  |  |
|                 | Email students their g          | Irades    |  |  |  |  |  |  |  |  |  |
| V               | Download corrected              | sheets    |  |  |  |  |  |  |  |  |  |
| San's           | Edit assessment                 |           |  |  |  |  |  |  |  |  |  |
| ?               | Edit questions                  |           |  |  |  |  |  |  |  |  |  |
| ළු              | Duplicate assessment            |           |  |  |  |  |  |  |  |  |  |
| Û               | Delete assessment               |           |  |  |  |  |  |  |  |  |  |

Choose the format, for example: One PDF with answers:

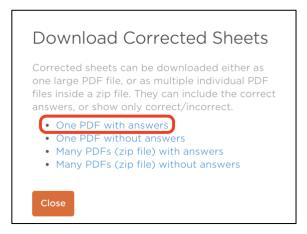

# Choose Download:

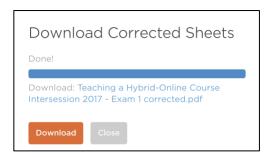

You will see the corrected sheets with a check mark next to the correct responses and the answer to the incorrect responses:

|          |         |        |      |      | ; C   | nn        | SUI     | ne  | - F | irst Te | st - D | em      | o C | ou      | rse |   | Α 🔊    | KII   | ND      |   | _ |
|----------|---------|--------|------|------|-------|-----------|---------|-----|-----|---------|--------|---------|-----|---------|-----|---|--------|-------|---------|---|---|
|          |         |        |      |      |       |           |         |     |     |         | 0      | A       | в   | с       | D   | E | A      | в     | с       | D | E |
|          |         | t Nar  |      |      |       |           |         |     |     |         | 1      | 1. 🌑    | €   | $\odot$ | 0   |   | 26.    |       | 0       | ۲ | C |
|          |         | t Nan  |      |      |       |           | _       |     |     |         | C      | 2. 🛞    | ¢   | $\odot$ | 0   | € | 27. @  | ) 0   | 0       | ۲ | 0 |
|          |         | CCO    |      |      |       |           |         |     |     |         | В      | 3. (4)  |     | 0       | 0   | • | 28. @  |       | 0       | ۲ | C |
|          |         | Irse N |      |      |       |           |         |     |     |         | 1      | 4. @    | ◉   | $\odot$ | ۲   | ۲ | 29. @  |       | 0       | 0 | 0 |
|          | De      | emo    | Col  | urse | :: Fi | rst 1     | rest    | :   |     |         | C      | 5. (9)  | ₿   | $\odot$ | 0   |   | 30. @  | ) (8) | 0       | ۲ |   |
|          | Dat     | e      |      |      |       |           |         |     |     |         | В      | 6. (9)  | (1) | $\odot$ | ۲   |   | 31. @  |       | $\odot$ | ø | 0 |
|          | Ver     | sion   |      |      |       |           |         |     |     |         | В      | 7. ④    | ₿   | ۲       | ۲   |   | 32. @  | ) (   |         | 0 | G |
|          |         | 51011  |      |      | *     |           |         |     |     |         | E      | 8.      | 0   | $\odot$ | ١   | ۲ | 33. (A | ) 😗   | 0       | 0 | 0 |
|          | Stu     | den    | t Nu | mb   | er    |           | · · · · |     |     |         |        | 9. 🕐    | ₿   | $\odot$ | 0   |   | 34.    |       | 0       | 0 | 6 |
|          | 0       | 0      | 9    | 3    | 7     | 4         | 5       | 6   |     |         |        | 10. (9) | 0   | $\odot$ | 0   | ۲ | 35. @  |       | 0       | ۲ | 0 |
| 0.       |         |        | 0    | 0    | 0     | 0         | 0       | 0   | 0   | 0       |        | 11. @   | •   | 0       | 0   |   | 36. @  |       | •       | 0 | C |
| 1.       | 0       | 0      | 0    | 0    | 0     | 0         | 0       | 0   | 0   | 0       |        | 12. (9) | €   | $\odot$ | ۲   | E | 37. @  |       | 0       | 0 | 0 |
| 2.       | 2       | 2      | 2    | 2    | 0     | 0         | (2)     | 2   | 2   | 0       |        | 13. (9) | ₿   | $\odot$ | 0   | 0 | 38. @  |       | $\odot$ | 0 | 4 |
| 3.       | 3       | 0      | 0    |      | 0     | 0         | 6       | 3   | 0   | 3       |        | 14. @   | €   | $\odot$ | 0   | ۲ | 39. @  |       | 0       | ۲ | 0 |
| 4.       | ()      | 0      | 0    | 0    | 0     |           | 0       | ()  | •   | •       |        | 15. (9) | €   | ٢       | 0   |   | 40. (A | ) 📵   | Ø       | 0 | 0 |
| 5.       | 5       | 6      | (3)  | 6    | (1)   |           |         | (5) | 6   | C       |        | 16. (2) | ۲   | $\odot$ | 0   | € | 41. @  | ) 0   | 0       | 0 | 0 |
| 5.<br>6. | 6       | 0      | -    | 0    | 6     | 0         | 0       |     | 6   | 0       |        | 17. 🕐   |     | $\odot$ | 0   | ۲ | 42.    | 0     | 0       | 0 | C |
| o.<br>7. | -       | 0      | 6    | 0    |       | 0         | 0       | •   | 0   |         |        | 18. 🛞   | 0   | $\odot$ | ٢   | € | 43. (A | ) 🚳   | 0       | ١ | 0 |
|          | -       | 0      | -    |      |       | Alther La | ~       | 0   |     | 0       |        | 19. 🛞   | •   | 0       | 0   | € | 44. (A | ) ()  | 0       | 0 | Q |
| 8.       | ۲<br>ال | 0      |      | 0    | 0     | 0         | 0       | 1.1 | 1   | 3       |        | 20. (9) | (8) | $\odot$ | ۲   | ۲ | 45. (A |       | 0       |   | C |
| 3.       | 0       | U      | -    | O    | 0     | 0         | 0       | 0   | 0   | U.      |        | 21. A   | (B) | $\odot$ | 0   |   | 46.    | ) ()  | $\odot$ | 0 | 1 |